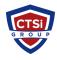

Knowledgebase > IP Surveillance > Reset Axis IP Camera via software

## Reset Axis IP Camera via software

Support Team - 2025-09-02 - Comments (0) - IP Surveillance

How to reset an Axis camera

## Resetting an Axis camera

This article will explain you how to reset your Axis camera. This can either be done by using the software or by doing it physically on the hardware.

## Resetting by 'Software'

Resetting to the Factory Default Settings from the interface:

- 1. Go to the interface of your camera by typing in the camera's **IP address** in the browser. Example: http://192.168.1.85/
- 2. Click **Setup**, **System Options**, **Maintenance** and then click **Reset**.
- Tags
- Reset Axis Camera
- Reset Axis Camera via Software